# Configurazione firewall Cisco ASA5505

### Argomenti da trattare: Configurazione firewall Cisco ASA5505 - Dalla Senta Dennis

- Creazione della rete
- Assegnazione indirizzi
- Modifica delle impostazioni di default delle vlan esistenti
- Assegnazione della vlan ad una interfaccia ethernet
- Impostare il dhcp e dns di una vlan
- Configurare le route
- Creazione dell'oggetto network e impostazione del NAT
- Creare ed impostare le regole di accesso(ACCESS LIST)
- Configurazione DMZ

### Configurazione firewall Cisco ASA5505 - Dalla Senta Dennis ${\rm Schema\,della}$

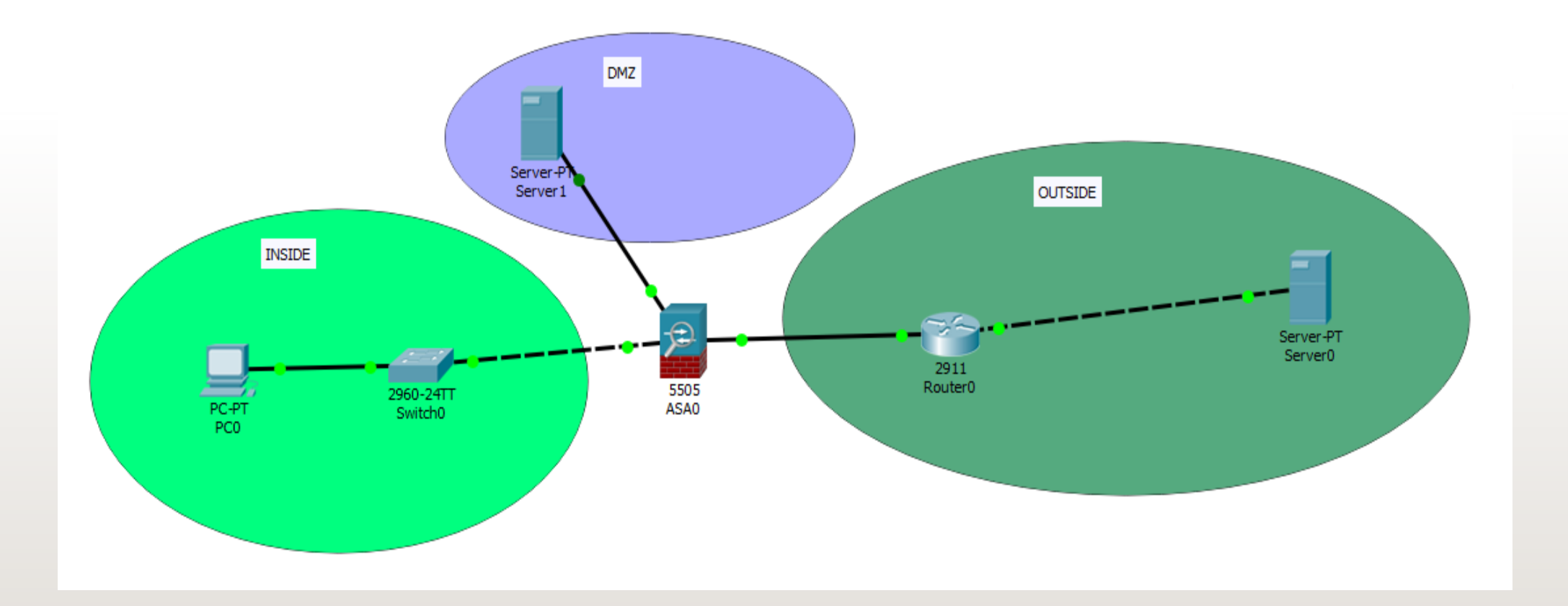

# Configurazione firewall Cisco ASA5505 - Dalla Senta Dennis<br>Inseriamo gli indirizzi di rete:

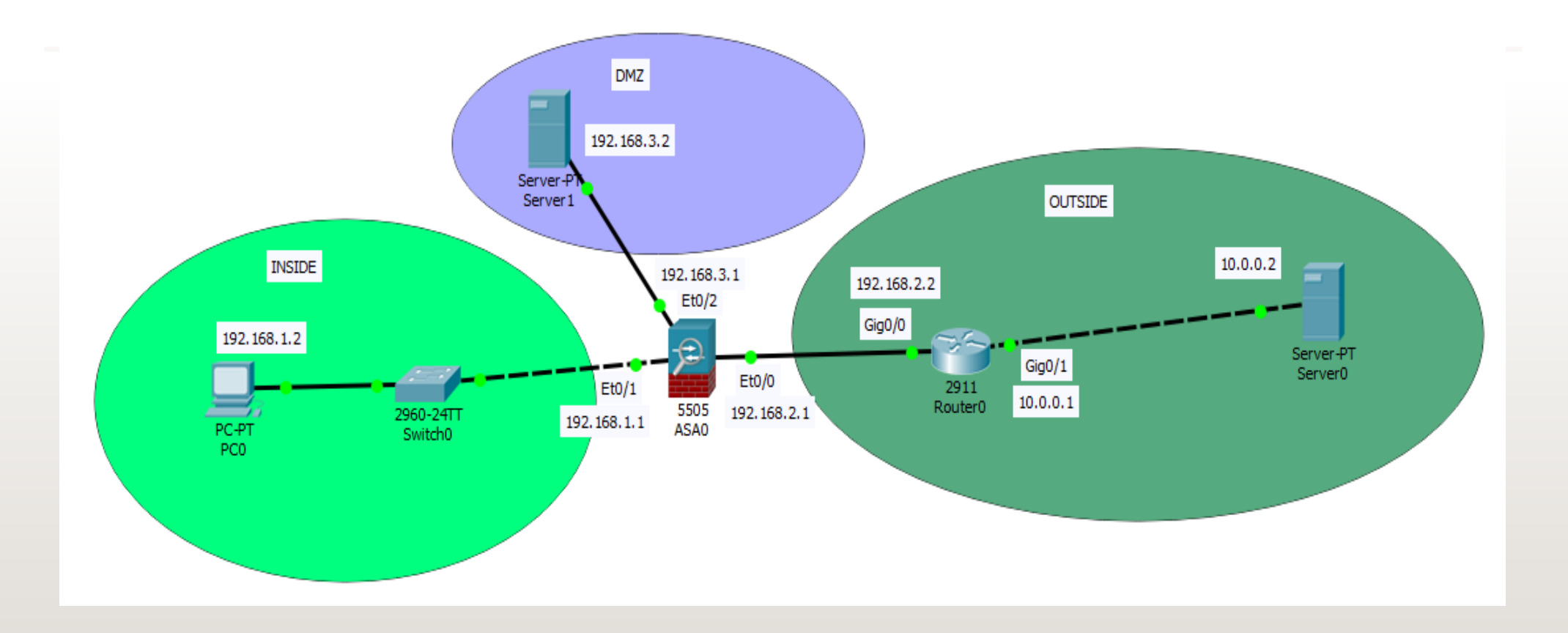

Questi passi vanno fatti se si vogliono cambiare le impostazioni di default delle vlan già esistenti nella configurazione del firewall asa5505:

Per prima cosa vediamo la configurazione esistente.

Selezionare il terminale del asa5505.

Mandiamo in esecuzione il comando **show running-config**

#### Modifica delle impostazioni delle vlan: Configurazione firewall Cisco ASA5505 - Dalla Senta Dennis

Possiamo vedere queste impostazioni:

Si nota che la **ethernet 0/0** è assegnata alla **vlan 2 (outside)**, mentre tutte le altre sono assegnate alla **vlan 1 (inside)**.

Ci mostra anche le impostazioni di default delle due vlan.

La **vlan 1** è chiamata **inside** e ha un **livello di sicurezza pari a 100**, appartiene alla rete **192.168.1.1 di maschera /24**

La **vlan 2** invece è chiamata **outside** ha un **livello di sicurezza pari a 0** e viene utilizzato il **dhcp** per identificare la rete

**PASA0** Physical Confia **CLI Attributes** ciscoasa#show ciscoasa#show run ciscoasa#show running-config : Saved ASA Version 8.4(2) hostname ciscoasa names interface Ethernet0/0 switchport access vlan 2 interface Ethernet0/1 interface Ethernet0/2 interface Ethernet0/3 interface Ethernet0/4 interface Ethernet0/5 interface Ethernet0/6 interface Ethernet0/7

interface Vlanl nameif inside security-level 100 ip address 192.168.1.1 255.255.255.0

interface Vlan2 nameif outside security-level 0 ip address dhcp

Continuando a scorrere le config troviamo:

Viene utilizzato il **dhcpd** sulla rete **outside** con la **configurazione automatica** degli indirizzi,

mentre per la zona **inside** si ha un **dhcpd abilitato** sugli indirizzi che vanno da

### **192.169.1.5 all'indirizzo 192.168.1.36**

telnet timeout 5 ssh timeout 5 dhepd auto config outside dhcpd address 192.168.1.5-192.168.1.36 inside dhcpd enable inside ciscoasa#

Iniziamo a modificare le impostazioni di default:

Selezioniamo la vlan 1 da modificare tramite il comando:

### **interface vlan 1**

Togliamo l'indirizzo di rete di default con il comando:

**no ip address**

**exit**

```
ciscoasa#
ciscoasa#configure terminal
ciscoasa (config)#no dhepd address 192.168.1.5-192.168.1.35 inside
Interface inside ip address or netmask not valid (0.0.0.0/255.255.255.255)
ciscoasa (config)#end
ciscoasa#
```
Ora bisogna assegnare alla vlan 1 i nuovi parametri di rete che più ci piacciono:

Assegneremo queste impostazioni:

Ip e maschera: 192.168.1.1 255.255.255.0 Nome: inside Livello di sicurezza: 100

Per assegnare i valori visti precedentemente, bisogna usare i seguenti comandi:

**int vlan 1**

**ip address 192.168.1.1 255.255.255.0**

**nameif inside**

**security-level 100**

**exit**

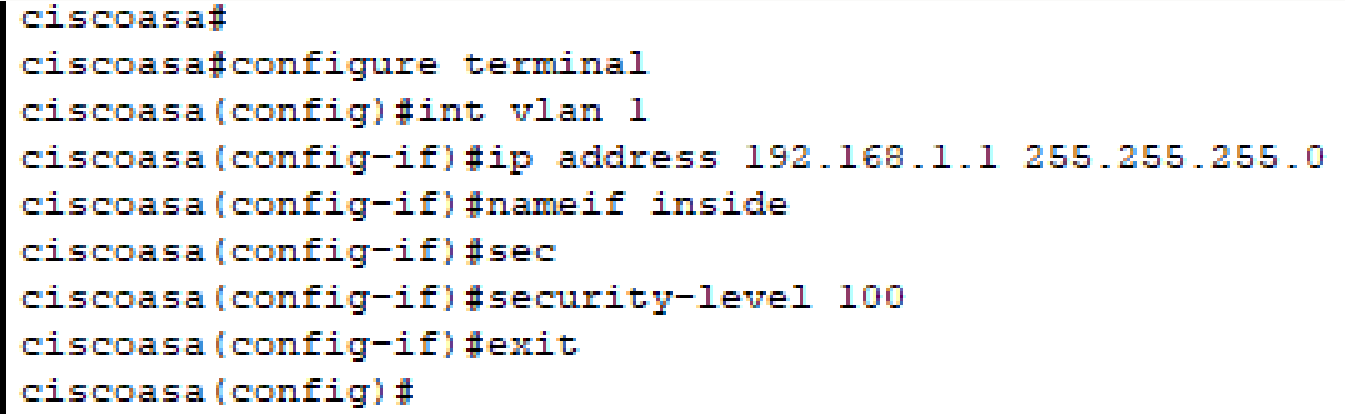

# Configurazione firewall Cisco ASA5505 - Dalla Senta Dennis $\rm{Modi}$ fi $\rm{ca}$  della  $\rm{v}$ la $\rm{n}$   $\rm{2:}$

Ora andiamo a modificare le impostazioni della vlan 2, ripetiamo gli stessi passi fatti per la vlan 1. Andremo ad impostare queste specifiche:

Ip e maschera: 192.168.2.1 255.255.255.0

Nome: outside

Livello di sicurezza: 0

Si andrà ad assegnare questa vlan alla porta ethernet 0/0

Per assegnare i valori visti precedentemente, bisogna usare i seguenti comandi:

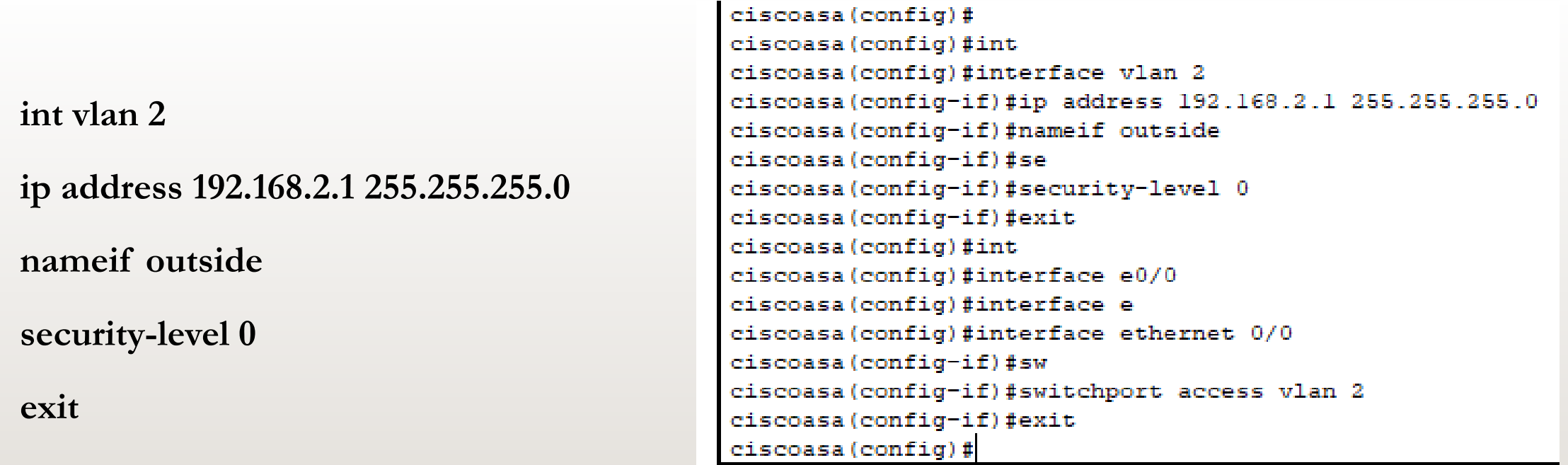

# Configurazione firewall Cisco ASA5505 - Dalla Senta Dennis<br>Impostare il dhcp e dns server di una vlan:

In questa sezione andremo a vedere come si può configurare un dhcp e un dns server su una vlan, così da assegnarlo a tutti terminali connessi senza configurarli manualmente.

Andremo ad impostare questi settaggi:

Intervallo ip dhcp: 192.168.1.10-192.168.1.41 (Massimo 32 host)

Dns server: 10.0.0.2

Interfaccia: inside

# Configurazione firewall Cisco ASA5505 - Dalla Senta Dennis<br>Impostare il dhcp e dns server di una vlan:

Questi sono i comandi:

### **dhcpd address 192.168.1.10-192.168.1.41 inside**

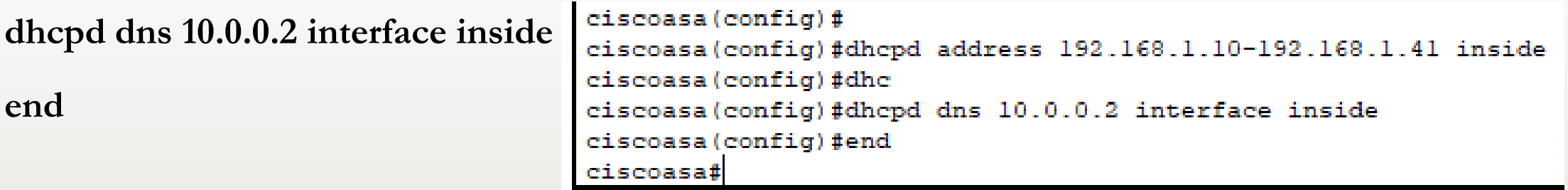

Fatto questo, controlliamo di nuovo le impostazioni del firewall con il commando: **show running-config**

#### Impostare il dhcp e dns server di una vlan: Configurazione firewall Cisco ASA5505 - Dalla Senta Dennis

hostname ciscoasa names interface Ethernet0/0 switchport access vlan 2 interface Ethernet0/1 interface Ethernet0/2 interface Ethernet0/3 interface Ethernet0/4 interface Ethernet0/5 interface Ethernet0/6 interface Ethernet0/7 interface Vlanl nameif inside security-level 100 ip address 192.168.1.1 255.255.255.0 interface Vlan2 nameif outside security-level 0 ip address 192.168.2.1 255.255.255.0

Vediamo le configurazioni:

Possiamo vedere come la buona riuscita dei comandi. In particolare la configurazione del dhcp e dns sulla interfaccia inside e l'assegnazione degli indirizzi di rete alle due vlan.

```
telnet timeout 5
ssh timeout 5
dhepd auto config outside
dhcpd address 192.168.1.10-192.168.1.41 inside
dhcpd dns 10.0.0.2 interface inside
dhcpd enable inside
```
### Configurazione delle route: Configurazione firewall Cisco ASA5505 - Dalla Senta Dennis

Sempre sopra al terminale di configurazione del firewall asa5505, andiamo a eseguire il comando:

### **route outside 0.0.0.0 0.0.0.0 192.168.2.2**

In questo modo il traffico verrà indirizzato all'esterno dal router di

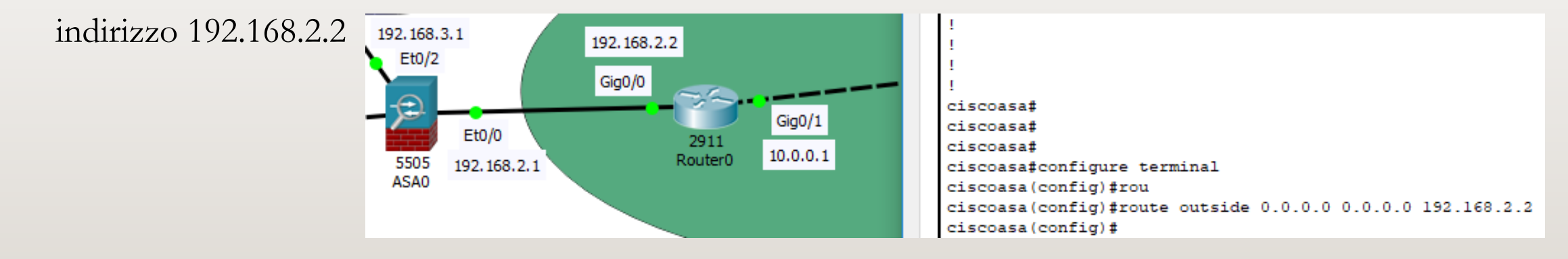

### Configurazione delle route (parte del router): Configurazione firewall Cisco ASA5505 - Dalla Senta Dennis

Adesso, spostiamoci sul terminale di configurazione del router esterno. Andiamo a configurare OSPF del router. Questo ci permette di inviare a tutti i router della rete(se presenti) di ricevere le configurazioni per le route. Usiamo questi comandi:

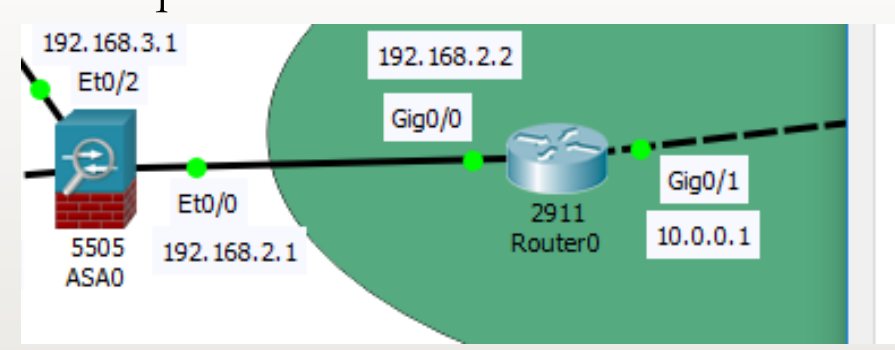

Router>enable Router#con Router#configure terminal Enter configuration commands, one per line. End with CNTL/2. Router (config) #router ospf 1 Router (config-router) #network 192.168.2.0 0.0.0.255 area 0 Router (config-router) #network 10.0.0.0 0.0.0.255 area 0 Router (config-router) #

**router ospf 1**

**network 192.168.2.0 0.0.0.255 area 0**

**network 10.0.0.0 0.0.0.255 area 0**

### Configurazione firewall Cisco ASA5505 - Dalla Senta Dennis<br>Creazione dell'object network e configurazione NAT:

A questo punto torniamo sul terminale di configurazione del firewall asa5505 per creare l'ogetto network e per impostare il NAT. Eseguiamo questi comandi:

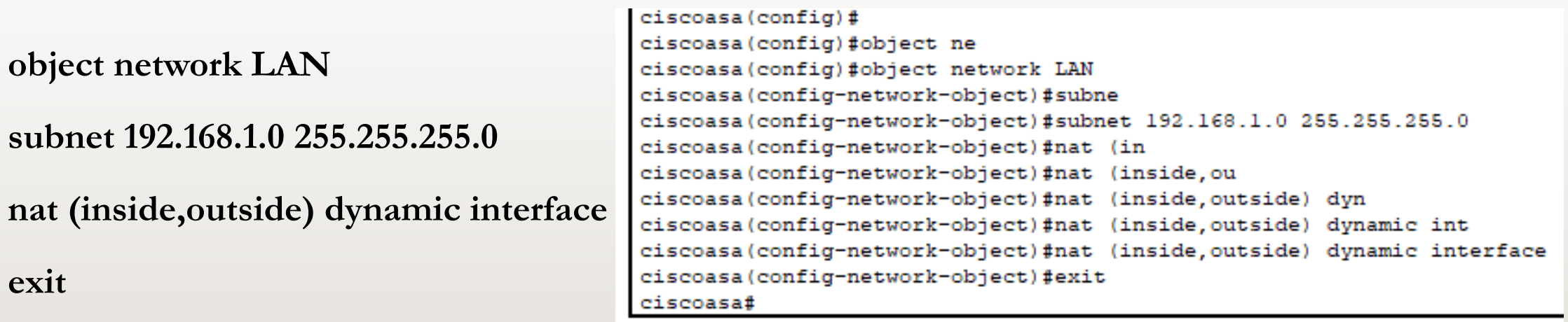

#### Configurazione delle liste degli accessi(ACCESS LIST): Configurazione firewall Cisco ASA5505 - Dalla Senta Dennis

Ora non rimane che configurare le regole per le liste di accessi, ovvero bisogna specificare quali pacchetti far passare o quali bloccare.

Come esempio vogliamo far passare solo i pacchitti del protocollo tcp (per un eventuale server web) e i pacchetti ICMP per verificare lo stato degli host con dei semplici ping.

Andremo ad usare il comando **access-list**. Possiamo anche vedere una

eventuale definizione:

```
ciscoasa (config)#
ciscoasa (config)#access-list ?
configure mode commands/options:
  WORD Access list identifier
ciscoasa (config)#
```
#### Configurazione delle liste degli accessi(ACCESS LIST): Configurazione firewall Cisco ASA5505 - Dalla Senta Dennis

Eseguiamo questi comandi:

```
access-list in_to_internet extended permit tcp any any
```

```
access-list in_to_internet extended permit icmp any any
```
**access-group in\_to\_internet in interface outside**

```
ciscoasa (config)#
ciscoasa (config) #access-list in to internet extended permit tcp any any
ciscoasa (config) #access-list in to internet extended permit icmp any any
ciscoasa (config) #access-group in to internet in interface outside
ciscoasa (config)#
```
#### Fine impostazioni reti interne ed esterne: Configurazione firewall Cisco ASA5505 - Dalla Senta Dennis

Con questo abbiamo concluso la configurazione delle reti interne ed esterne. Volendo si possono usare impostazioni differenti per quanto riguarda gli indirizzi e configurare reti più complesse. Si possono mettere anche delle regole più restrittive usando anche il numero di porta come altro parametro per le access list, oppure permettere solo a determinati host di comunicare con l'esterno e negarlo agli altri.

Per concludere questa parte possiamo vedere un esempio di ping tra il pc nella rete esterna e il server situato sulla rete internet. Si noterà il passaggio dei pacchetti. Se proviamo ad eseguire il ping dal server esterno verso l'interno, vedremo che l'host non può essere raggiunto.

#### Fine impostazioni reti interne ed esterne: Configurazione firewall Cisco ASA5505 - Dalla Senta Dennis

 $P_{C0}$ Server<sub>0</sub> Config Desktop Programming Attributes Physical Config Services Desktop Physical Programming Attributes **Command Prompt Command Prompt** Packet Tracer PC Command Line 1.0 Packet Tracer SERVER Command Line 1.0  $C:\$ >ping 10.0.0.2  $C:\$ >ping 192.168.1.2 Pinging 10.0.0.2 with 32 bytes of data: Pinging 192.168.1.2 with 32 bytes of data: Request timed out. Reply from 10.0.0.1: Destination host unreachable. Request timed out. Reply from 10.0.0.1: Destination host unreachable. Reply from 10.0.0.2: bytes=32 time=1ms TTL=126 Reply from 10.0.0.1: Destination host unreachable. Reply from 10.0.0.2: bytes=32 time<lms TTL=126 Request timed out. Ping statistics for 10.0.0.2: Ping statistics for 192.168.1.2: Packets: Sent = 4, Received = 2, Lost = 2 (50% loss), Packets: Sent = 4, Received = 0, Lost = 4 (100% loss), Approximate round trip times in milli-seconds: Minimum =  $0ms$ , Maximum =  $1ms$ , Average =  $0ms$  $C: \setminus >$  $C:\$ >ping 10.0.0.2 Pinging 10.0.0.2 with 32 bytes of data: Reply from 10.0.0.2: bytes=32 time<lms TTL=126 Reply from 10.0.0.2: bytes=32 time=1ms TTL=126 Reply from 10.0.0.2: bytes=32 time=1ms TTL=126 Reply from 10.0.0.2: bytes=32 time<lms TTL=126 Ping statistics for 10.0.0.2: Packets: Sent = 4, Received = 4, Lost =  $0$  (0% loss), Approximate round trip times in milli-seconds:  $Minimum = 0ms, Maximum = 1ms, Average = 0ms$  $C: \>$ 

![](_page_22_Picture_0.jpeg)

In questa sezione vedremo come si può configurare una zona demilitarizzata (DMZ).

Richiamando la configurazione della rete presente all'inizio, abbiamo questo: Il server ha ip: 192.168.3.2

L'interfaccia dmz è sulla porta ethernet 0/2 con ip: 192.168.3.1 e maschera /24

La prima cosa da fare è creare una nuova vlan per la DMZ, dopodiché assegnarla alla interfaccia ethernet ed impostare le access list. Si possono sfruttare i passi già eseguiti per le configurazioni delle altre vlan.

![](_page_23_Picture_0.jpeg)

Iniziamo creando la vlan 3 identificata da questi parametri:

Indirizzo ip e maschera: 192.168.3.1 255.255.255.0

Nome: DMZ

Livello di sicurezza: 70 (1-99)

In più possiamo dire di non avere nessuna interfaccia diretta con la vlan 1

# Configurazione firewall Cisco ASA5505 - Dalla Senta Dennis<br> $\operatorname{Config}$ urazion $\operatorname{e}\operatorname{DMZ}$ :

Eseguiamo i seguenti comandi dal terminale del firewall asa5505:

![](_page_24_Picture_57.jpeg)

![](_page_25_Picture_0.jpeg)

Assegniamo la nuova vlan alla interfaccia ethernet 0/2.

Ecco i comandi:

**interface ethernet 0/2**

**switchport access vlan 3**

**exit**

ciscoasa(config)# ciscoasa (config)#inte ciscoasa (config) #interface eth ciscoasa (config) #interface ethernet 0/2 ciscoasa(confiq-if)#sw ciscoasa (config-if) #switchport access vlan 3 ciscoasa (config-if) #exit ciscoasa (config)#

### Configurazione DMZ: Configurazione firewall Cisco ASA5505 - Dalla Senta Dennis

Creiamo l'oggetto network e configuriamo il NAT come già fatto per le altre vlan:

![](_page_26_Picture_51.jpeg)

In questo modo l'host 192.168.3.2(il server) viene visto dall'esterno tramite l'indirizzo 192.168.2.10. in poche parole questo oggetto traduce il suo indirizzo interno in quello esterno.

![](_page_27_Picture_0.jpeg)

Come ultimo passo, configuriamo le access list.

**access-list outside-dmz permit icmp any host 192.168.3.2 access-list outside-dmz permit tcp any host 192.168.3.2 eq 80 access-group outside-dmz in interface outside**

In questo modo si configurano le **access list** in modo tale che **ogni persona** possa raggiungere il server dmz **dall'esterno** attraverso ai protocolli **icmp** e **tcp** sulla **porta 80**, per il solo host **192.168.3.2**(il server)

![](_page_28_Picture_0.jpeg)

Ecco i comandi dati sul terminale.

```
ciscoasa#configure terminal
ciscoasa (config)#access-list outside-dmz permit icmp any host 192.168.3.2
ciscoasa (config)#access-list outside-dmz permit tcp any host 192.168.3.2 eq 80
ciscoasa (config) #access-group outside-dmz in interface outside
ciscoasa (config)#
```
In questo modo si configurano le **access list** in modo tale che **ogni persona** possa raggiungere il server dmz **dall'esterno** attraverso ai protocolli **icmp** e **tcp** sulla **porta 80**, per il solo host **192.168.3.2**(il server).

Per accedere dall'esterno al server si utilizza l'indirizzo dichiarato prima 192.168.2.10, poi il firewall asa converte questo ip in quello privato(192.168.3.2) e applica le regole delle ACLs.

### Configurazione DMZ: Configurazione firewall Cisco ASA5505 - Dalla Senta Dennis

Come possiamo vedere nella schermata successiva, il **server dmz**(interno), può **pingare o raggiungere l'esterno**.

Al contrario il **server esterno**(internet) **non** può raggiungere il **server dmz**(interno) direttamente mettendo il suo indirizzo privato della rete.

Però se si utilizza l'**ip pubblico** del server dmz(interno) da un terminale nella rete internet, lo si può raggiungere.

Per quanto riguarda la rete **vlan 1**, ossia quella interna, **non** può vedere la rete DMZ perchè lo abbiamo impostato tramite il comando **no forward vlan 1** quando configuravamo la **vlan 3**.

# Configurazione firewall Cisco ASA5505 - Dalla Senta Dennis<br> $\operatorname{Config}$ urazion $\operatorname{e}\operatorname{DMZ}$ :

![](_page_30_Picture_15.jpeg)